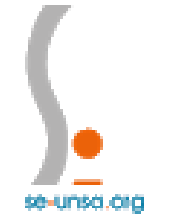

**C**nseignants de l'Unsa

## Mouvement intra départemental 2020

## Document d'aide

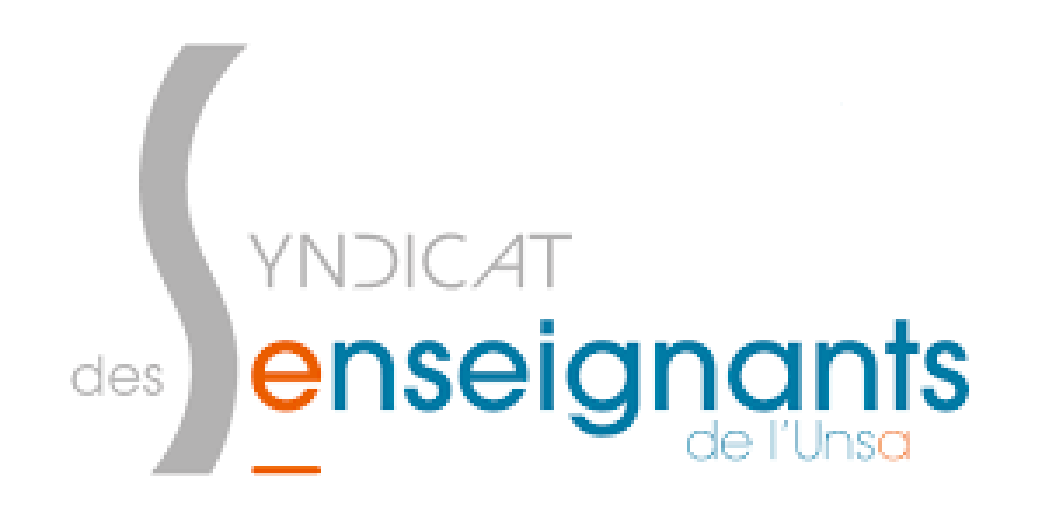

## Si vous avez des questions, contactez-nous à 78@se-unsa.org

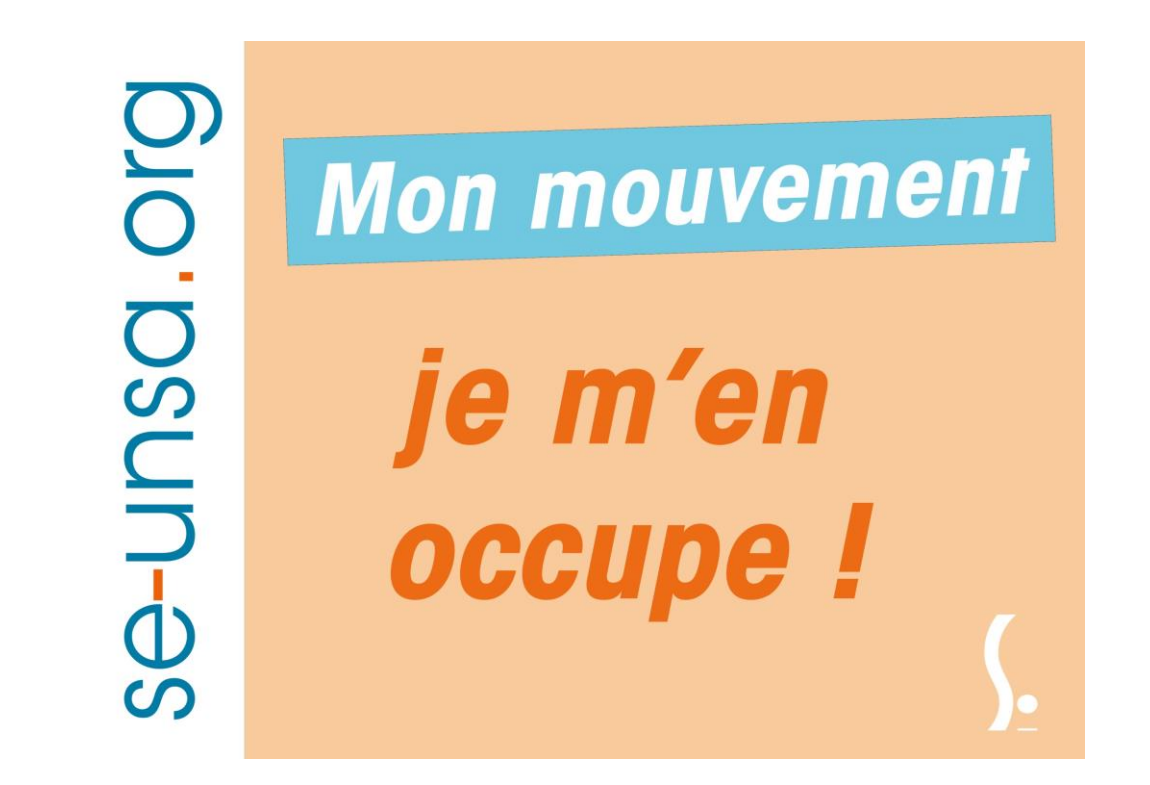

**Le + adhérent :** RDV téléphonique sur demande et suivi du dossier.

J'adhère au SE-Unsa ICI

# 1. Qu'est-ce que le mouvement intra ?

Il concerne **l'affectation de tous les postes du département**.

Nous vous conseillons de lire la circulaire attentivement. C'est une circulaire académique (nouveauté de cette année) et toutes les annexes sont départementales :

- le [préambule](http://cache.media.education.gouv.fr/file/Avr_2020/50/9/Preambule_MVT_2020_1266509.pdf) donne les informations générales
- les annexes 1 à 3 énoncent [les règles du mouvement](http://cache.media.education.gouv.fr/file/Avr_2020/51/0/Regles_relatives_au_mouvement_departemental_2020_1266510.pdf)
- les [annexes](http://www.ac-versailles.fr/cid107595/mouvement-intradepartemental.html) A à N : ce sont les formulaires à compléter selon votre situation ; les indications géographiques (ex : pôle de remplacement) ou les spécificités (ex : école à 4,5 jours)

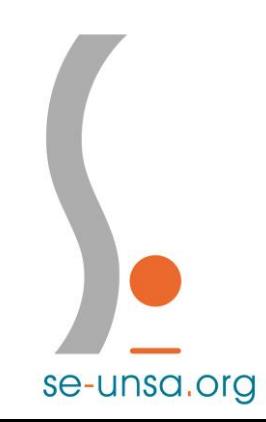

## 2. Participation au mouvement intra

### ➢ Trouver le serveur Mouvement 1 degré

La saisie des vœux se fera grâce au serveur Mouvement 1D. Pour le trouver :

- Cliquez sur iprof [Versailles](https://id.ac-versailles.fr/login/ct_logon_mixte.jsp?CT_ORIG_URL=http://extranet.ac-versailles.fr:80/iprof/servletiprofe&ct_orig_uri=http://extranet.ac-versailles.fr:80/iprof/servletiprofe)
- Connectez-vous avec vos identifiants :

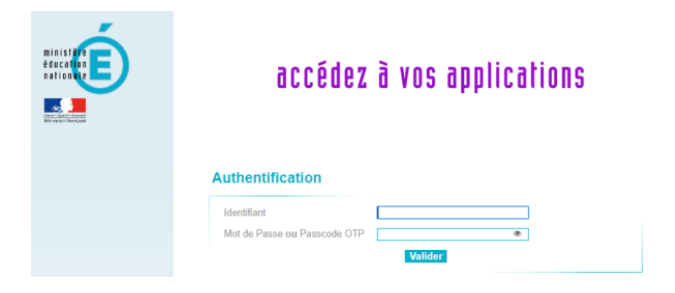

Cliquez sur l'onglet Les services, puis sur le serveur SIAM.

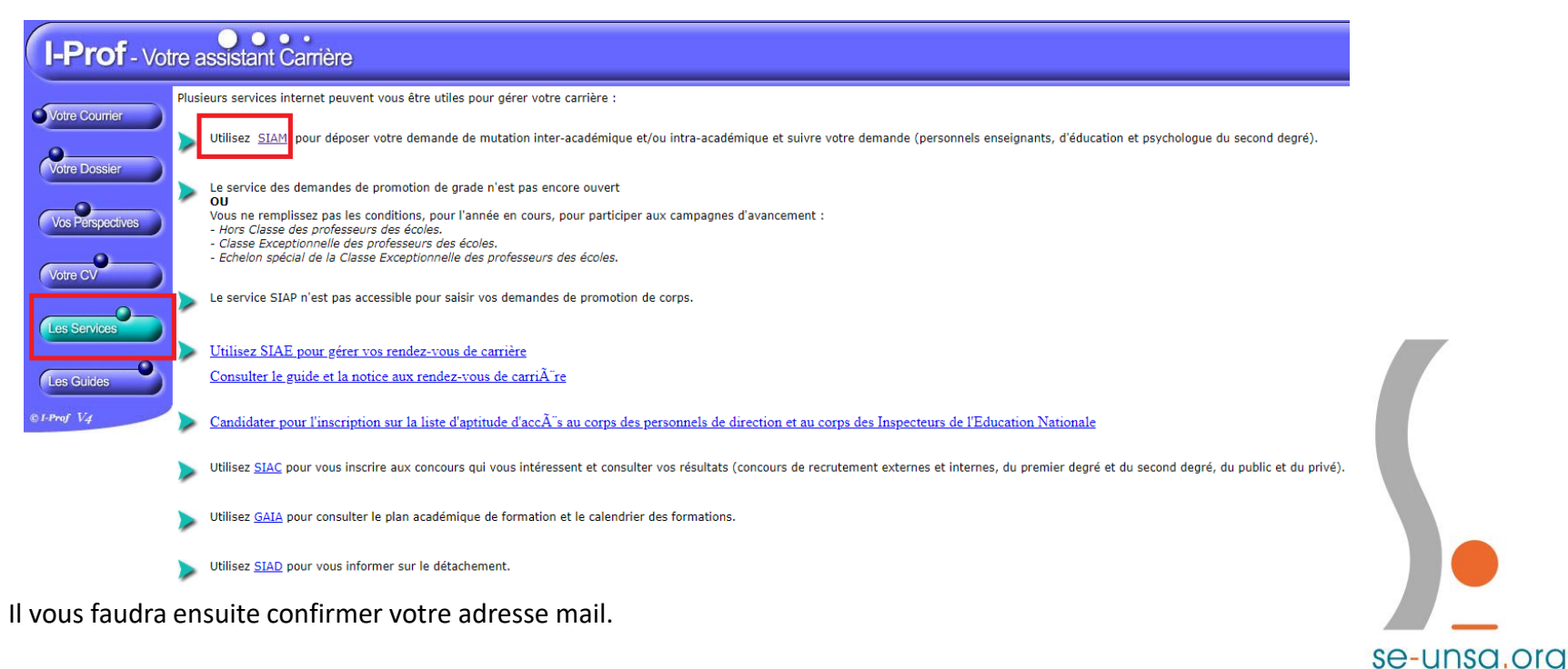

### ➢ Utiliser le serveur Mouvement 1 degré

Le serveur ouvrira le 27 avril. Connectez-vous dès l'ouverture afin de vous familiariser avec l'outil. A tout moment (jusqu'au 11 mai), **vous pouvez modifier vos choix**. Vous pouvez donc faire des recherches, entrer des vœux pour essayer, regarder comment sont présentés les postes…

Accueil du serveur : lors de la 1<sup>ère</sup> connexion, il faudra Créer votre demande de mutation

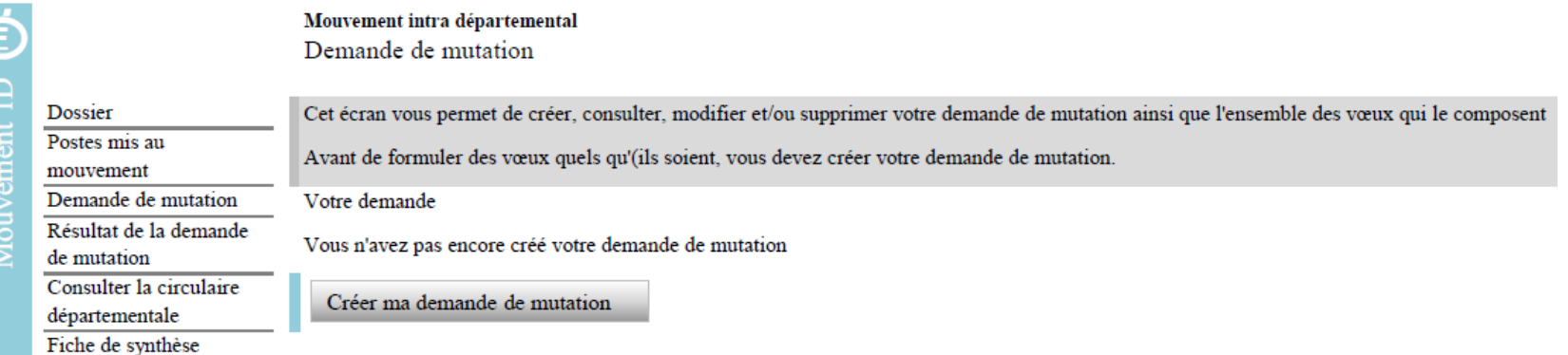

se-unsa.org

Une fois votre demande créée, vous aurez un écran comme ci-dessous (selon votre cas) :

## cas 1 : *les enseignants à mobilité obligatoire*

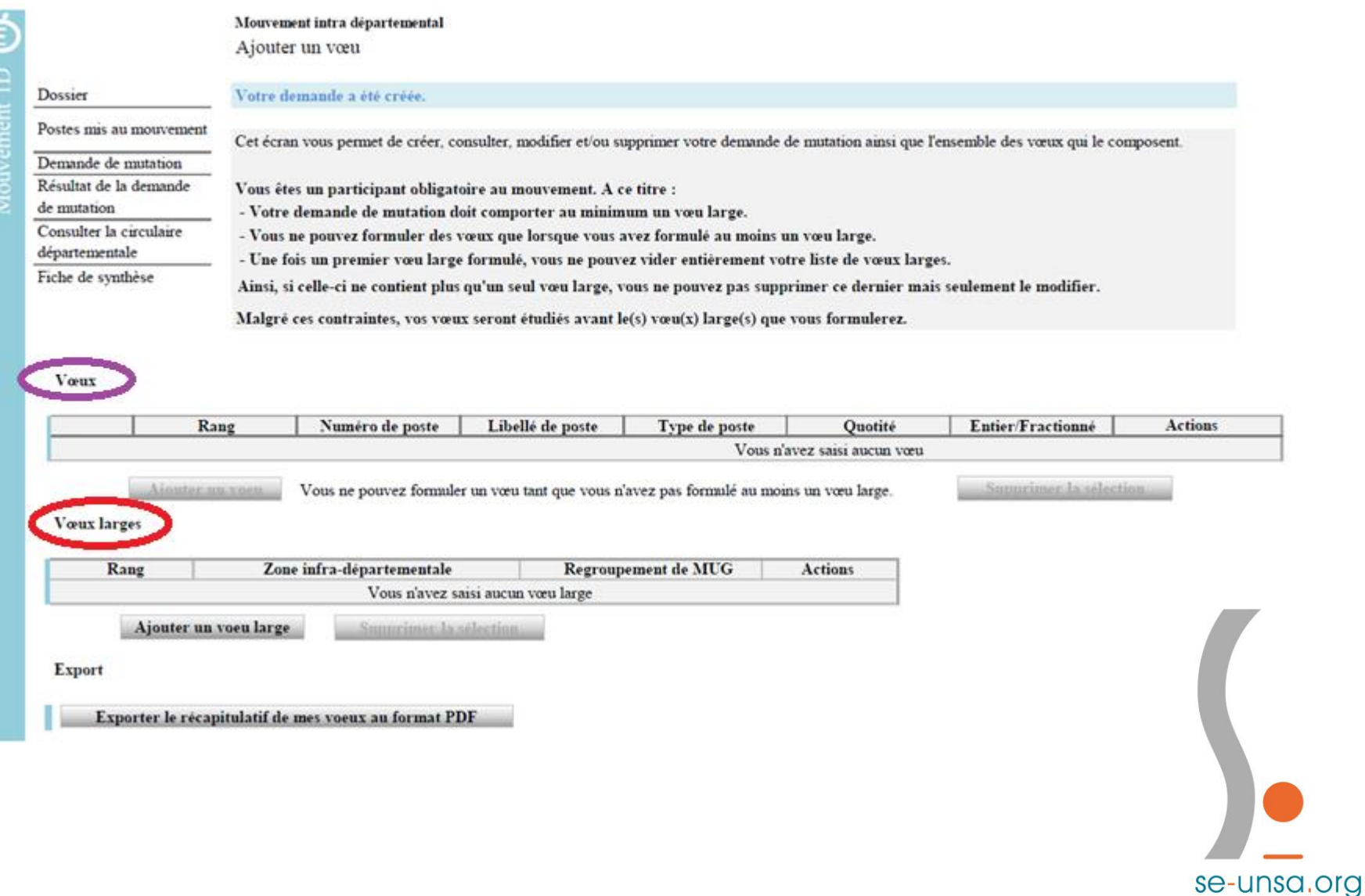

## cas 2 : *les enseignants dont la mobilité est facultative*

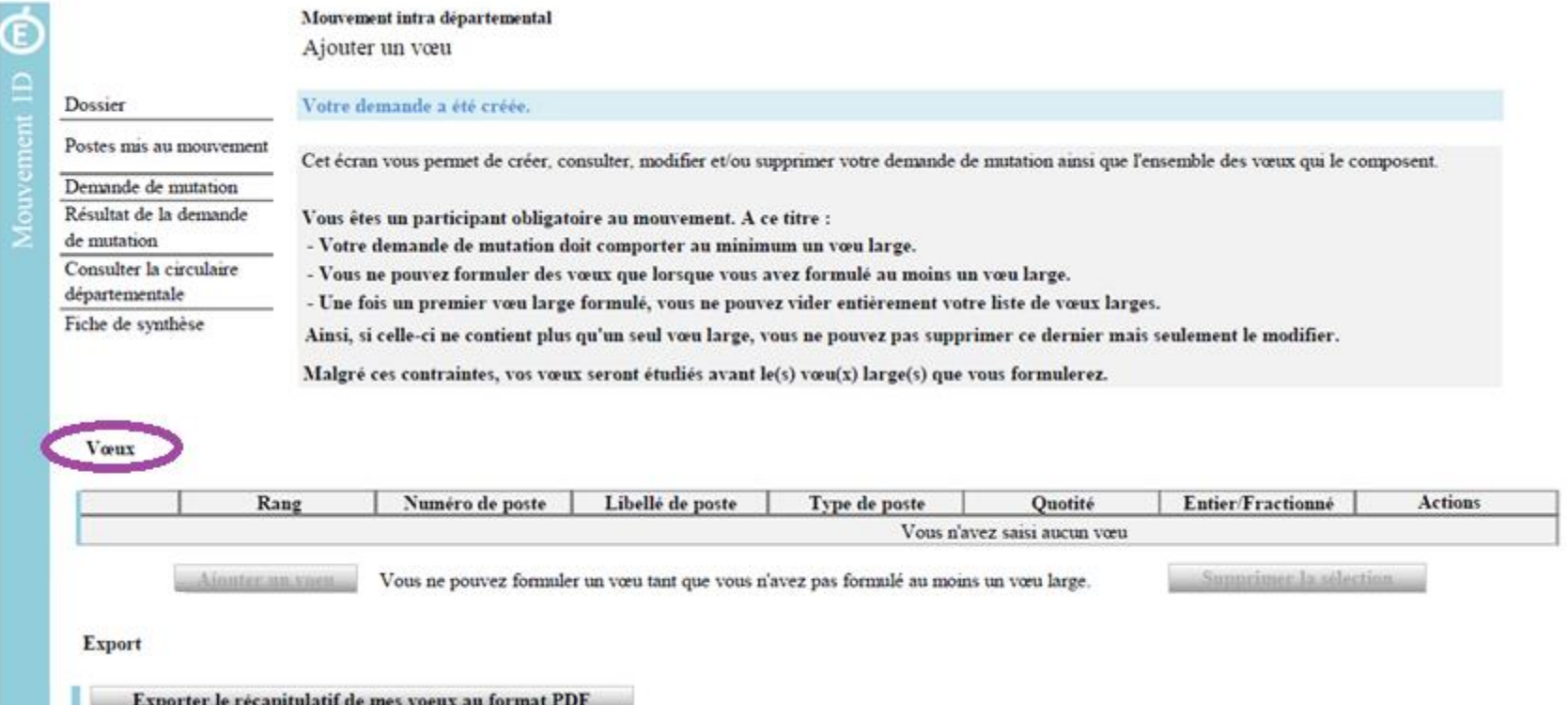

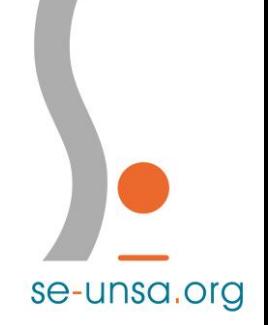

## 3. Les types de vœux

## cas 1 : *les enseignants à mobilité obligatoire*

Vous aurez 2 types de vœux à formuler **sur deux écrans différents**: voir [Annexe](http://cache.media.education.gouv.fr/file/Avr_2020/49/9/ANNEXE_B_-_PRINCIPE_SAISIE_VOEUX_1266499.pdf) B

- 30 vœux maximum : précis (poste classe/école) / commune / secteur Ces vœux concernent **tous les personnels participant** au mouvement.

- 2 vœux larges minimum (obligatoires donc à remplir sur un 1<sup>er</sup> écran) Ces vœux ne concernent **que les personnels dans l'obligation de participer**.

vœu large = 1 nature de poste (aussi appelée MUG) + 1 zone infra départementale

### **Les MUG/Natures de postes sont :**

- Enseignant.e (adjoint.e élémentaire, adjoint.e maternelle, TRS = titulaire secteur)
- ASH
- Titulaire remplaçant.e (TR)

**Pour visualiser les 6 zones infra-départementales :** [Annexe N : carte des zones infra départementales](http://cache.media.education.gouv.fr/file/Avr_2020/50/7/ANNEXE_N-_ZONES_INFRA_DEPARTEMENTALES_1266507.pdf)

## cas 2 : *les enseignants dont la mobilité est facultative*

Vous n'avez qu'un type de vœux à formuler **sur un seul écran**: voir [Annexe](http://cache.media.education.gouv.fr/file/Avr_2020/49/9/ANNEXE_B_-_PRINCIPE_SAISIE_VOEUX_1266499.pdf) B

- 30 vœux maximum : précis (poste classe/école) / commune / secteur

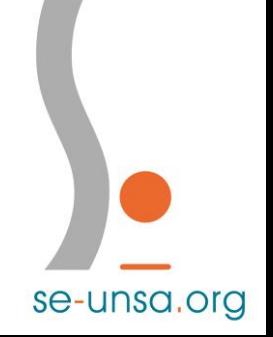

## 4. La saisie d'un vœu classique

## Rechercher un poste :

A louvement 1D

Dossier

Fiche de synthèse

Recherche des postes au mouvement

Mouvement intra départemental

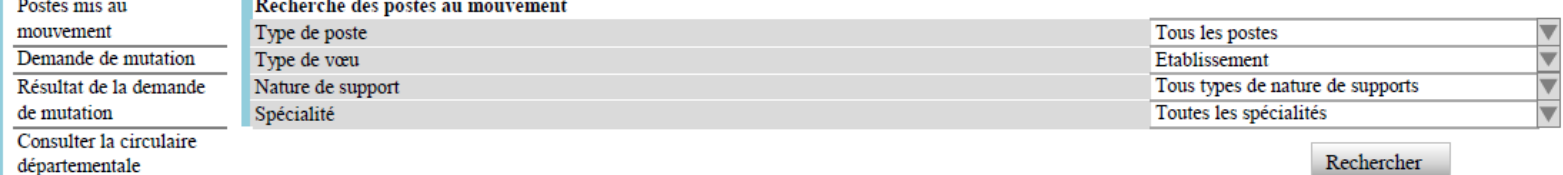

## Ajouter un vœu :

G  $ent$  1D  $\epsilon$ m

Dossier Postes mis au

mouvement

de mutation

départementale

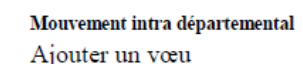

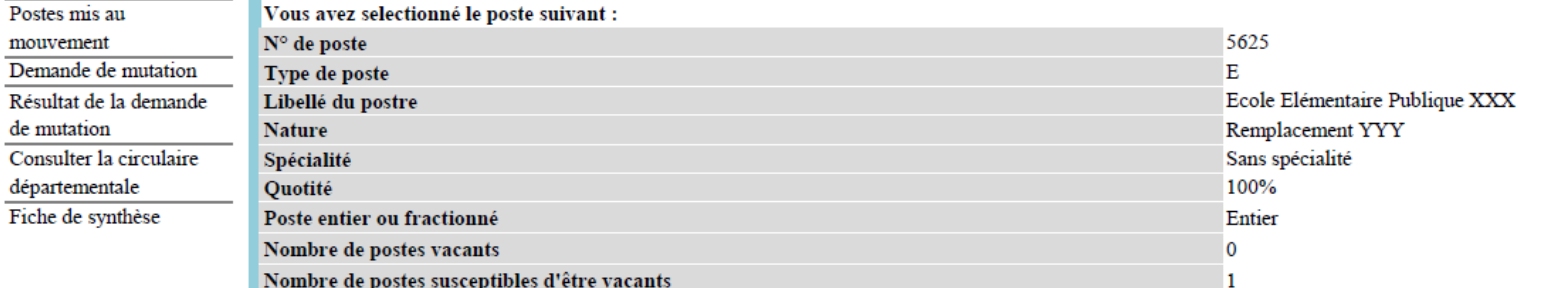

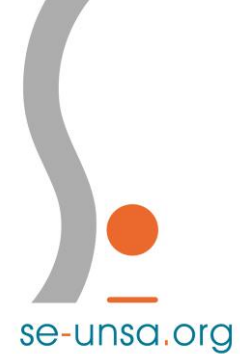

# 5. Fonctionnement de l'algorithme

## cas 1 : *les enseignants à mobilité obligatoire*

Vos **30 vœux** sont traités par l'algorithme **en premier**.

Si vous obtenez un poste parmi ces choix, c'est à **TITRE DEFINITIF**.

Exception : un poste qui nécessite une certification (CAPPEI, CAFIPEMF...), vous l'obtenez à titre provisoire

**Si vous n'obtenez rien**, l'algorithme va alors traiter **vos vœux larges.**

Si vous obtenez un poste parmi ces choix, c'est à **TITRE DEFINITIF**.

**Si vous n'obtenez toujours rien,** l'algorithme va chercher dans **les postes restés vacants.** Vous allez alors obtenir un vœu non-formulé : le poste qui vous est attribué est à **TITRE PROVISOIRE**.

cas 2 : *les enseignants dont la mobilité est facultative*

Vos **vœux** sont traités par l'algorithme.

Soit vous n'obtenez rien, soit vous obtenez un poste parmi ces choix à **TITRE DEFINITIF**.

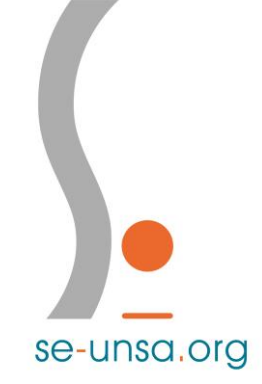

# 6. Les bonifications

### **1) Mesure de carte scolaire** :

enseignant.e privé.e de son poste par fermeture de classe/école ou suppression de service (annexe D) Détails des points [pages](http://cache.media.education.gouv.fr/file/Avr_2020/51/0/Regles_relatives_au_mouvement_departemental_2020_1266510.pdf) 6 et 7

### **2) Mutation au titre du handicap :**

(sur appui d'un dossier transmis au médecin de prévention *avant le 30 mars dernier*) retrouver tous les documents [ici](http://www.ac-versailles.fr/cid107595/mouvement-intradepartemental.html)

- enseignant.e Bénéficiaire de l'Obligation d'Emploi : 150 points

- vœux validés par le DASEN sur avis du médecin de prévention : 600 points (si enseignant.e BOE) ou 750 points pour conjoint et enfant

Lors de la saisie des vœux, *il faudra mettre OUI ou NON* à la demande de bonification au titre du handicap.

### **3) Exercice en quartiers urbains difficiles**

Pour déclencher la bonification → **5 ans de services continus dont l'année en cours** *(à titre définitif ou réaffectation par mesure de carte scolaire)*

- Quartier Politique le la Ville : 200 points automatiques

*ATTENTION pour les enseignant.e.s qui intègrent les Yvelines : pensez à remplir l'annexe D !*

se-unsa.org

- REP/REP+ : 150 points automatiques

**4) Zone rencontrant des difficultés de recrutement : 100 points sur le vœu 1** (+ annexe D)

- maintien en éducation prioritaire

- *ou* candidat à un poste en éducation prioritaire
- *ou* maintien sur un poste spécialisé (ASH)
- *ou* candidat à un poste en ASH
- **5) Rapprochement de conjoint :** 20 points sur tous les vœux de la commune de résidence professionnelle du conjoint, s'ils sont bien consécutifs (voir annexe D et annexe J)
- **6) Autorité parentale conjointe :** 20 points sur tous les vœux de la commune de résidence de l'enfant, s'ils sont bien consécutifs (voir annexe D et annexe J)
- **7) Situation de parent isolé :** 20 points sur tous les vœux de la commune de résidence de l'enfant, s'ils sont bien consécutifs (voir annexe D et annexe J)

**8) Expérience – Parcours professionnel et stabilité dans le poste :** Détails des points [page](http://cache.media.education.gouv.fr/file/Avr_2020/51/0/Regles_relatives_au_mouvement_departemental_2020_1266510.pdf) 11

**9) Caractère répété de la demande et son ancienneté :** 5 points par an sur le **même vœu 1 que l'année précédente**

### **10) Elément de barème hors priorités légales :**

Majoration pour enfant à charge (de moins de 18 ans) : 1 point par enfant (jusqu'à 4 enfants) *Cas de familles recomposées : les enfants pris en compte sont ceux apparaissant sur votre attestation de la CAF.* 1 point par enfant à naitre avant le 01/09/2020 (avec envoi de justificatif)

11) Priorité pour situation de réintégration suite à détachement, congé parental et congé de longue durée : traitement manuel (annexe D)

Si rien n'est précisé, vous déclenchez votre bonification **sur le vœu que vous souhaitez.**

*Attention aux vœux consécutifs, c'est-à-dire directement à la suite les uns des autres.*

se-unsa, org

# 7. Les types de postes

- Adjoint.e élémentaire / adjoint.e maternelle (codé pré-élémentaire)
- Titulaire remplaçant.e (TR) : rattaché à une école mais couvrant un pôle de remplacement dont voici la [carte](http://cache.media.education.gouv.fr/file/Avr_2020/50/6/ANNEXE_M-_Poles_Remplacements_1266506.pdf)
- Maitre formateur
- Postes fléchés allemand
- TRS (titulaire secteur) codifié TS dans le serveur = poste fractionné (classes définies chaque jour pour l'année) ; rattaché à une circonscription
- Directeur.trice d'école

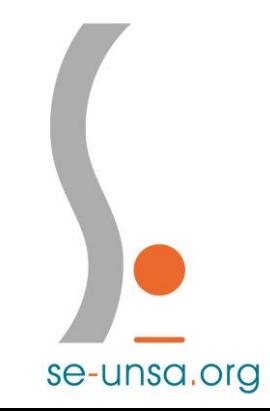

## ➢ Les postes nécessitant l'avis de l'IEN de la circonscription d'accueil concernée

- UPS (Unités Pédagogiques Spécifiques) : scolarisation des élèves de familles itinérantes / UPE2A (Unités Pédagogiques pour les Elèves Allophones Arrivant) : élèves arrivant en France sans maitrise de la langue française annexe G à compléter

- Educateur.trice en ERPD annexe G à compléter *(à distinguer des postes d 'enseignants qui font partie des vœux simples à formuler)*

- Postes classes fonctionnant avec des sujétions spéciales (horaires aménagés…) annexe H à compléter

- Postes classes du lycée international de Saint Germain en Laye annexe H à compléter

- Postes relevant de l'ASH (priorité aux enseignants titulaires d'une certification CAPPEI) : consulter l' [annexe](http://cache.media.education.gouv.fr/file/Avr_2020/50/3/ANNEXE_I_-_POSTES_ASH_1266503.pdf) I

se-unsa.org

# 8. Stratégie à adopter

- Ne pas attendre le dernier moment pour saisir vos vœux. Vous pouvez tout modifier à tout moment.
- **Formuler 30 vœux** en commençant par des vœux précis d'écoles puis en élargissant avec des vœux de communes et de secteurs.
- **Définir votre priorité :**
	- Être au plus près : demander tous types de postes sur une zone plus limitée
	- Avoir un poste ciblé : demander un type de poste sur une zone de plus en plus vaste
- Ne pas s'empêcher de tenter : tout poste est susceptible d'être vacant.
- **Ne pas demander un poste que vous ne souhaitez pas avoir !** Si vous l'avez demandé, vous l'aurez à titre définitif. Si vous ne l'avez pas demandé, au moins ce sera à titre provisoire pour l'année.
- Hiérarchiser les vœux : demander en 1<sup>er</sup> ce que vous souhaitez obtenir en 1<sup>er</sup>.
- Terminer par des vœux géographiques (de secteurs) pour élargir les possibilités. **Vous trouverez la carte des secteurs sur la page suivante.**

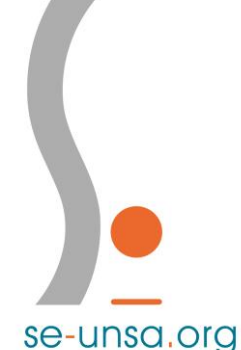

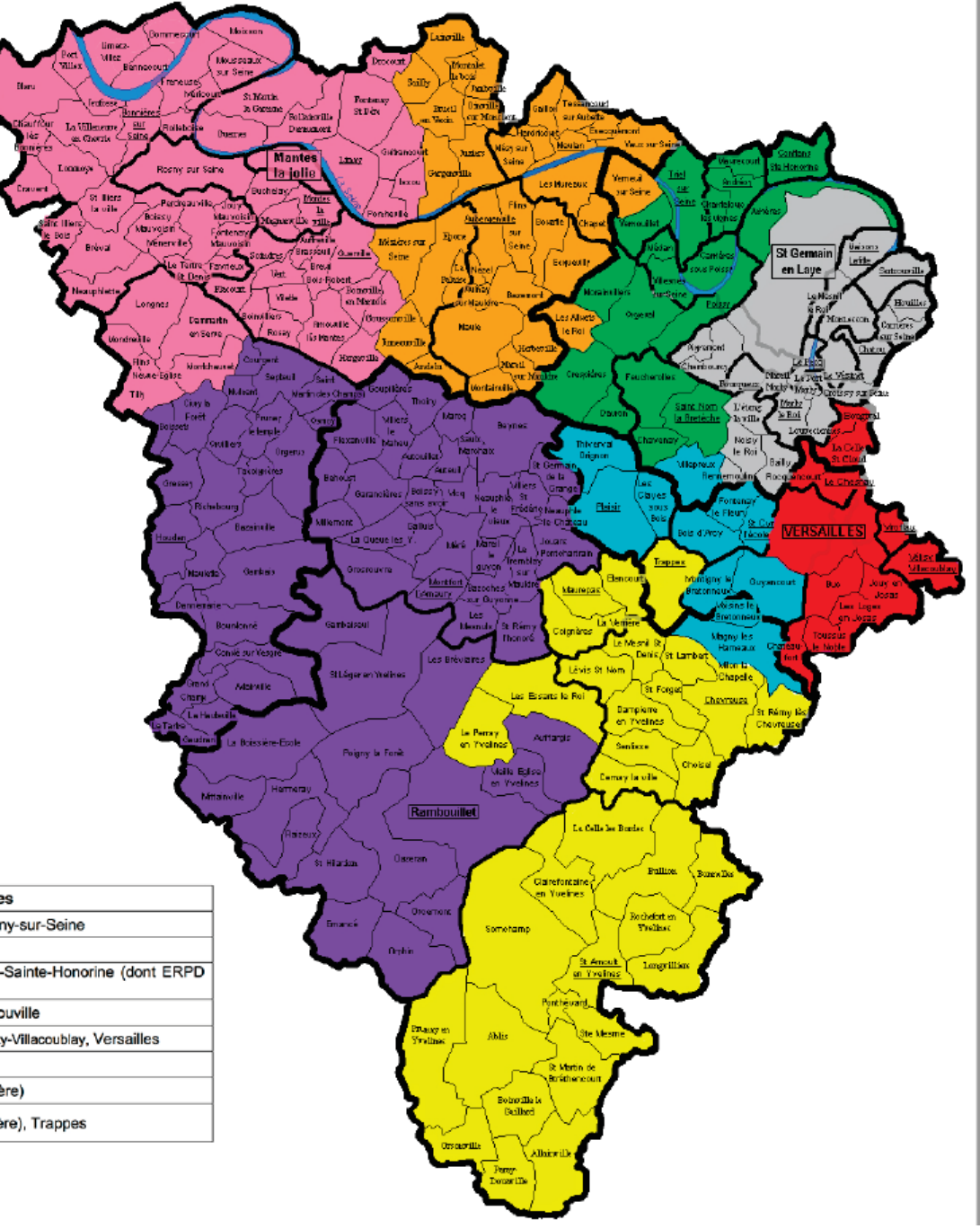

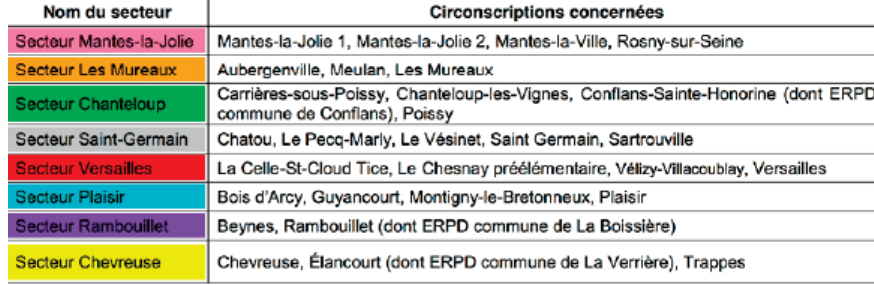

## 9. Le calendrier

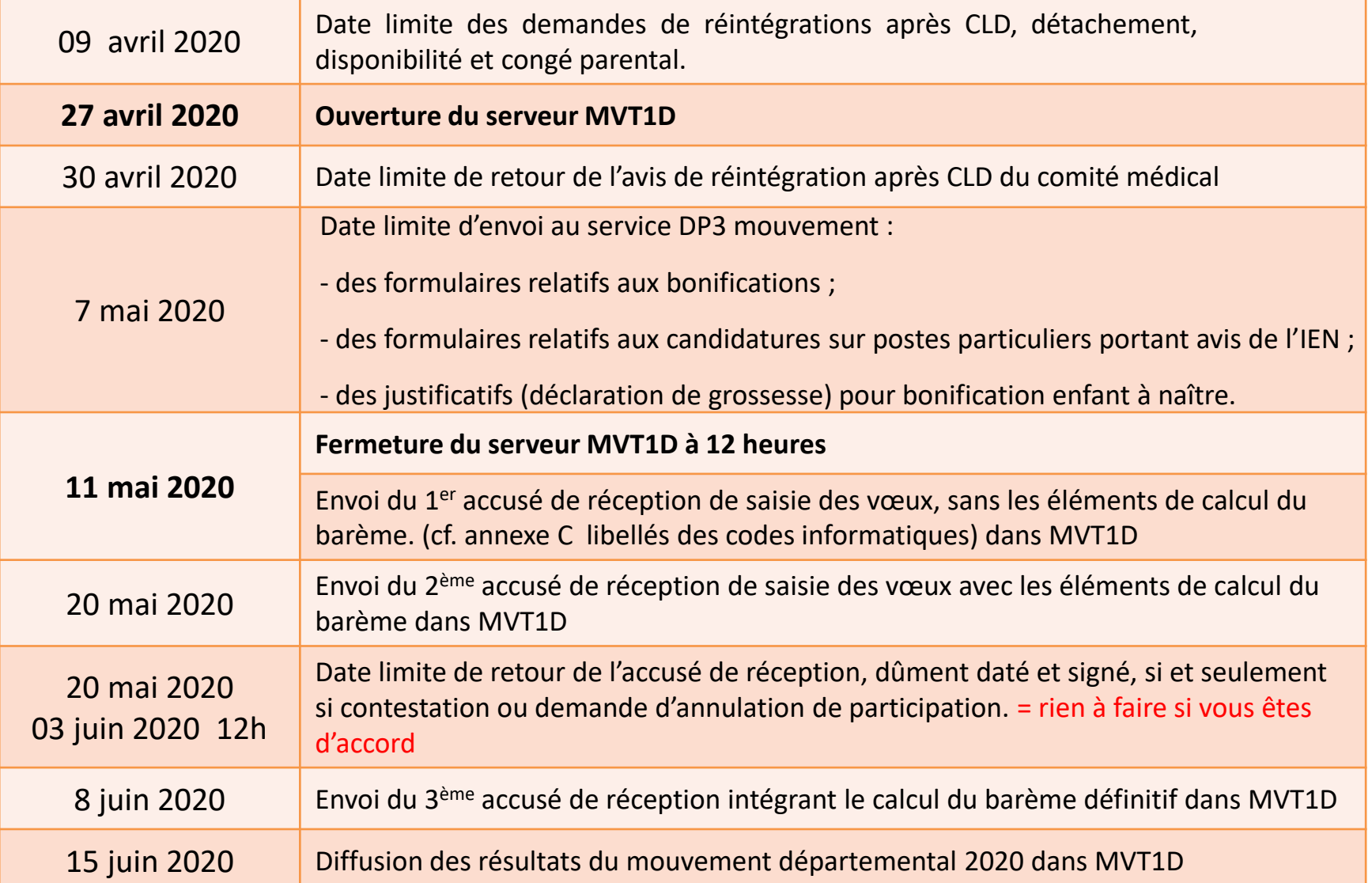